# **COMPUTHERM E300**

програмований цифровий Wi-Fi терморегулятор

для систем опалення і теплої підлоги

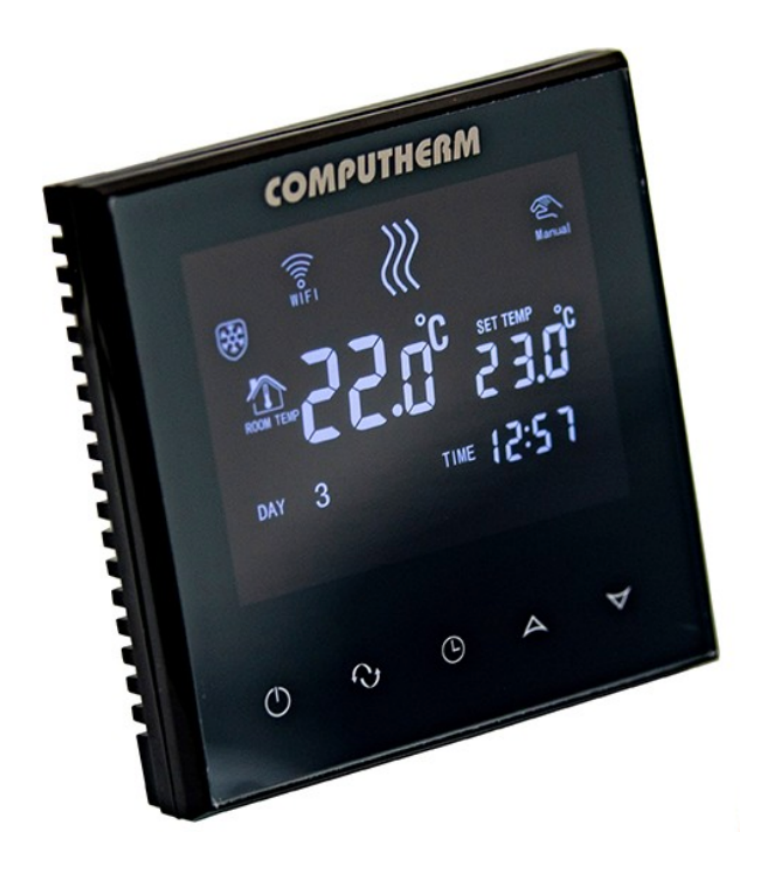

**Посібник з експлуатації**

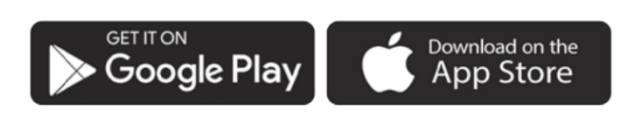

# **COMPUTHERM E Series**

# **ЗМІСТ**

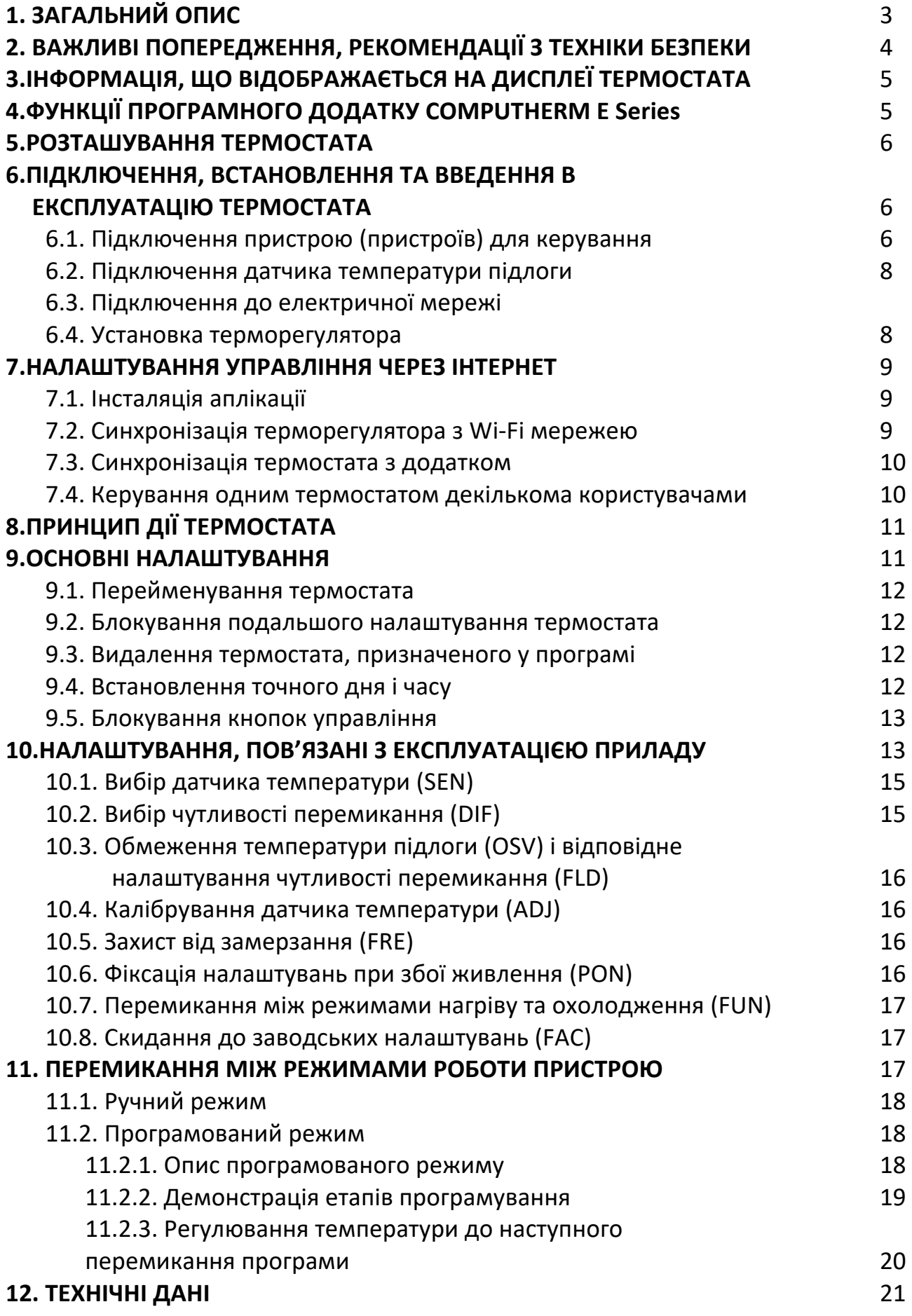

# **1. ЗАГАЛЬНИЙ ОПИС**

Wi-Fi термостат **COMPUTHERM E300** - це комутаційний пристрій, яким можна керувати через Інтернет зі смартфона або планшета, і в першу чергу рекомендується для керування системами опалення та охолодження. Його можна легко підключити до будь-якого газового котла з точкою підключення двопровідного кімнатного термостата, а також до будь-якого кондиціонера або іншого електричного пристрою, незалежно від того, яку напругу вони мають у схемі керування 24 або 230 В.

Пристроєм можна легко керувати через Інтернет або сенсорний інтерфейс управління, а його робочий стан можна постійно перевіряти. Пристрій також пропонує можливість автоматичного керування на основі температури та часу. Кілька термостатів, встановлених у різних місцях, можна зареєструвати та керувати ними в одному обліковому записі користувача. Термостат має два безпотенційних реле, які перемикаються одночасно, тому його можна використовувати для керування навіть двома абсолютно незалежними продуктами.

#### **Wi-Fi термостат COMPUTHERM E300 можна використовувати:**

- $\checkmark$  для керування газовими котлами
- $\checkmark$  для дистанційного керування існуючою системою опалення/охолодження
- $\checkmark$  для керування електричними котлами
- $\checkmark$  для управління сонячними системами
- $\checkmark$  для керування окремими групами інших електричних пристроїв.

За допомогою термостату, який керує системою опалення/охолодження вашої квартири,чи загородного будинку можна контролювати в будь-який час і з будьякого місця. Термостат особливо ідеальний, якщо ви не використовуєте свою квартиру чи будинок за заздалегідь визначеним графіком, якщо ви залишаєте будинок на невизначений період часу під час опалювального сезону, або якщо ви хочете використовувати свій будинок для відпочинку також під час опалювального сезону .

Термостат особливо підходить для керування системами опалення, теплої підлоги, завдяки датчику температури підлоги, який підключається додатково.

Два реле, вбудовані в пристрій, які працюють паралельно одне з одним, забезпечують просту можливість, напр. крім запуску котла, термостат також може увімкнути додатковий циркуляційний насос або зонний вентиль (див. **Рисунок 5**). Таким чином, використовуючи кілька Wi-Fi термостатів типу COMPUTHERM E300, можна легко розділити систему опалення на зони без окремого зонного контролера.

# **2. ВАЖЛИВІ ПОПЕРЕДЖЕННЯ, РЕКОМЕНДАЦІЇ З ТЕХНІКИ БЕЗПЕКИ**

- Перед введенням пристрою в експлуатацію уважно вивчіть інструкцію з експлуатації пристрою та точно дотримуйтесь інструкцій.
- Терморегулятор призначений для комерційного або сімейного (непромислового) використання, його можна використовувати для управління будь-яким електричним пристроєм з урахуванням максимального вихідного навантаження терморегулятора.
- Перш ніж використовувати термостат, перевірте, чи надійно доступна мережа Wi-Fi у місці передбачуваного використання пристрою.
- Цей пристрій призначений для використання в приміщенні. Не використовуйте у вологому, хімічно агресивному або запиленому середовищі.
- Цей пристрій є термостатом, яким можна керувати через бездротову Wi-Fi мережу. Щоб уникнути перешкод сигналу, тримайте його подалі від електричного обладнання, яке може заважати бездротовому зв'язку.
- Виробник не несе відповідальності за будь-яку пряму чи непряму шкоду або втрату прибутку, які можуть виникнути під час використання пристрою.
- Пристрій не працює без живлення, але термостат може запам'ятати налаштування. У разі можливого збою електроживлення (відключення) після відновлення електроживлення він може продовжувати працювати без стороннього втручання, якщо цю опцію вибрано в налаштуваннях (див. розділ 10). Якщо ви збираєтеся використовувати пристрій у середовищі, де часто трапляються відключення електроенергії, радимо регулярно перевіряти правильність роботи термостата з міркувань безпеки.
- Перед початком фактичного керування пристроєм, підключеним до термостата, переконайтеся, що пристрій працює бездоганно та може надійно працювати навіть за умови керування термостатом.
- Як програмне забезпечення термостата, так і додаток для телефону постійно розробляються та оновлюються. Щоб він працював належним чином, регулярно перевіряйте, чи є доступні оновлення для програми телефону, і переконайтеся, що ви завжди використовуєте останню версію! Через постійні оновлення можливо, що деякі функції пристрою та програми можуть працювати та виглядати дещо інакше, ніж описано в цьому посібнику користувача.

# **3. ІНФОРМАЦІЯ, ЩО ВІДОБРАЖАЄТЬСЯ НА ДИСПЛЕЇ ТЕРМОСТАТА**

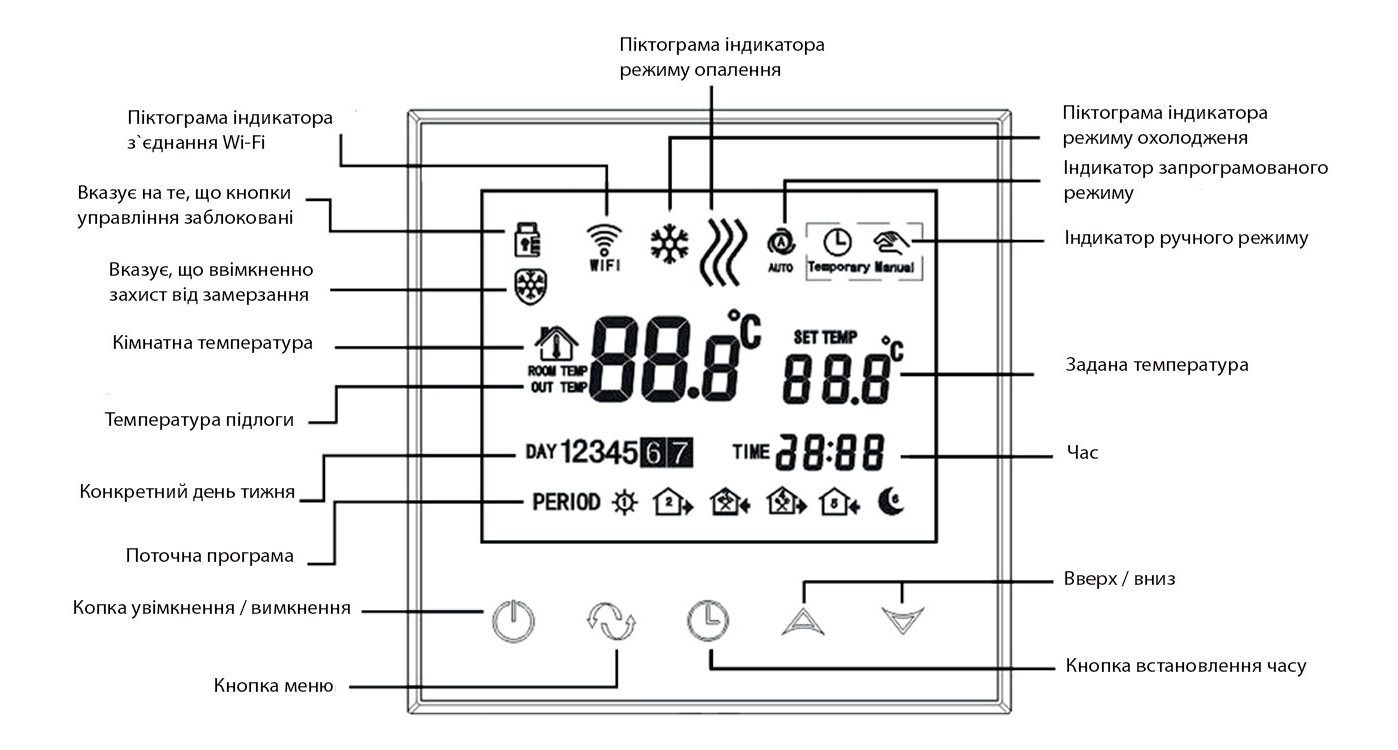

Рис. 1

# **4. ФУНКЦІЇ ПРОГРАМНОГО ДОДАТКУ COMPUTHERM E Series**

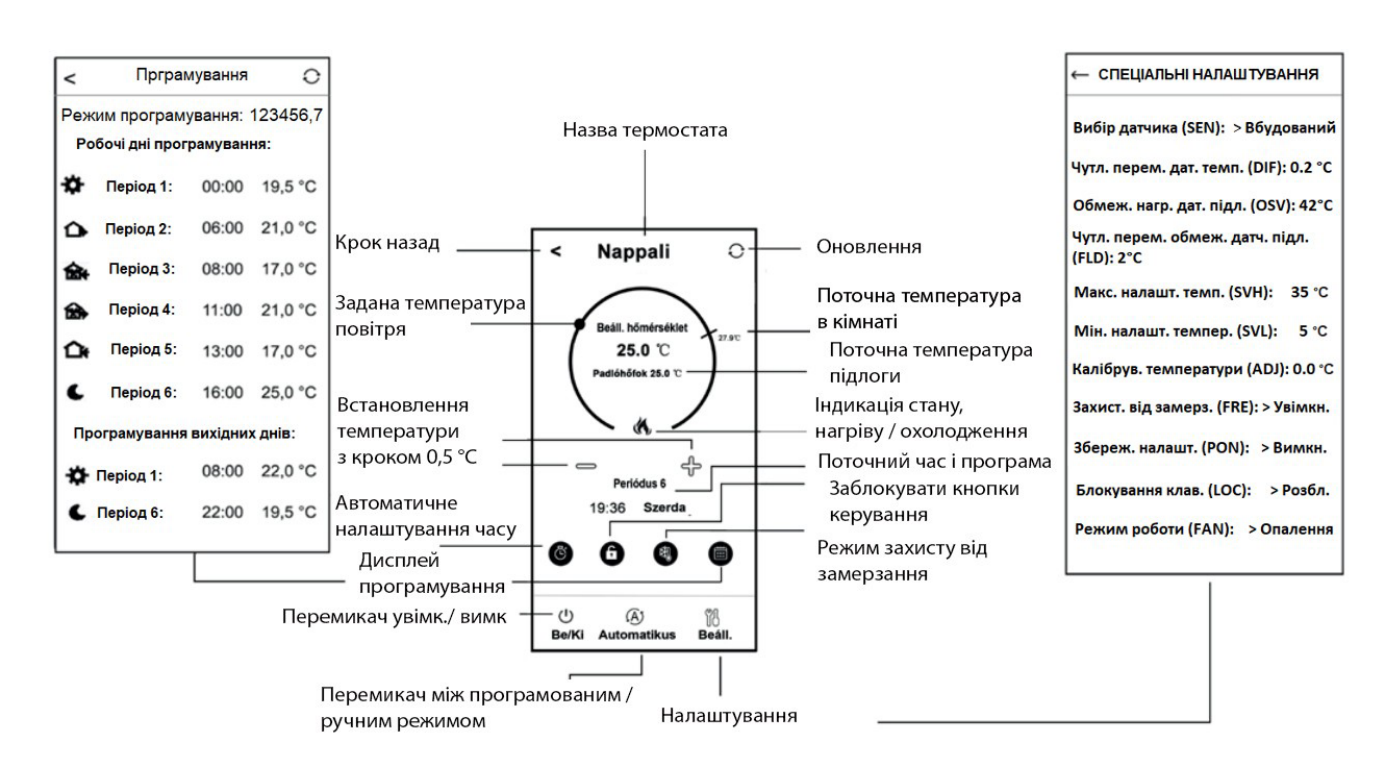

Рис. 2

# **5. РОЗТАШУВАННЯ ТЕРМОСТАТА**

Бажано розташувати терморегулятор на стіні кімнати, яка використовується для регулярного або тривалого перебування, таким чином, щоб він був спрямований у напрямку природного руху повітря в кімнаті, але не піддавався протягам, або сильному теплу (наприклад, сонячне світло, холодильник, димохід тощо). Оптимальне його розташування – на висоті 0,75-1,5 м від рівня підлоги.

Конструкція виробу така, що його найпростіше встановити вмонтованим у 65-мм електричну розподільну коробку, вбудовану в стіну (**Рисунок 7**).

**ВАЖЛИВЕ ПОПЕРЕДЖЕННЯ!** Якщо вентилі радіаторів у вашій квартирі оснащені термостатичною головкою, то в кімнаті, де ви маєте намір розмістити кімнатний термостат, встановіть термостатичну головку на максимальну температуру або замініть термостатичну головку радіатора на звичайний вентиль. В іншому разі термостатична головка перешкоджатиме регулюванню опалення квартири.

# **6. ПІДКЛЮЧЕННЯ, ВСТАНОВЛЕННЯ ТА ВВЕДЕННЯ В ЕКСПЛУАТАЦІЮ ТЕРМОСТАТА**

**Увага!** Переконайтеся, що під час введення в експлуатацію термостат **COMPUTHERM E300** і керований пристрій знеструмлені! Пристрій має бути встановлено/введено в експлуатацію компетентною особою!

Якщо у вас немає необхідних знань і кваліфікації, зверніться в офіційний сервіс.

**Обережно!** Зміна у конструкції приладу може спричинити ураження електричним струмом або його пошкодження!!

# **6.1. Підключення пристрою (пристроїв) для керування**

При управлінні зональною системою опалення/охолодження пристрої для нагріву або охолодження, якими ви хочете керувати, мають бути підключені до роз'єму на задній панелі продукту. У термостаті є два безпотенційних реле, точки підключення яких в стані спокою розімкнуті на клемах **К1 COM-NO(3-4)** і **К2 (8-9)**. Якщо термостат перемикає сигнал, він перемикає обидва безпотенційні реле, таким чином замикаючи дві точки підключення **K1 COM-NO (3-4)** і **K2 (8-9)** окремо. Тут повинні бути підключені точки з'єднання, призначені для під'єднання кімнатного термостата опалювального або охолоджувального пристрою(їв), якими потрібно керувати (**Рисунок 3**).

Якщо пристрій, яким потрібно керувати, не має точки підключення термостата, кабель живлення пристрою, яким керуєте, необхідно від'єднати та підключити до точок підключення **K1 COM-NO (3-4)** або **K2 (8-9)** термостат (**Рисунок 4**).

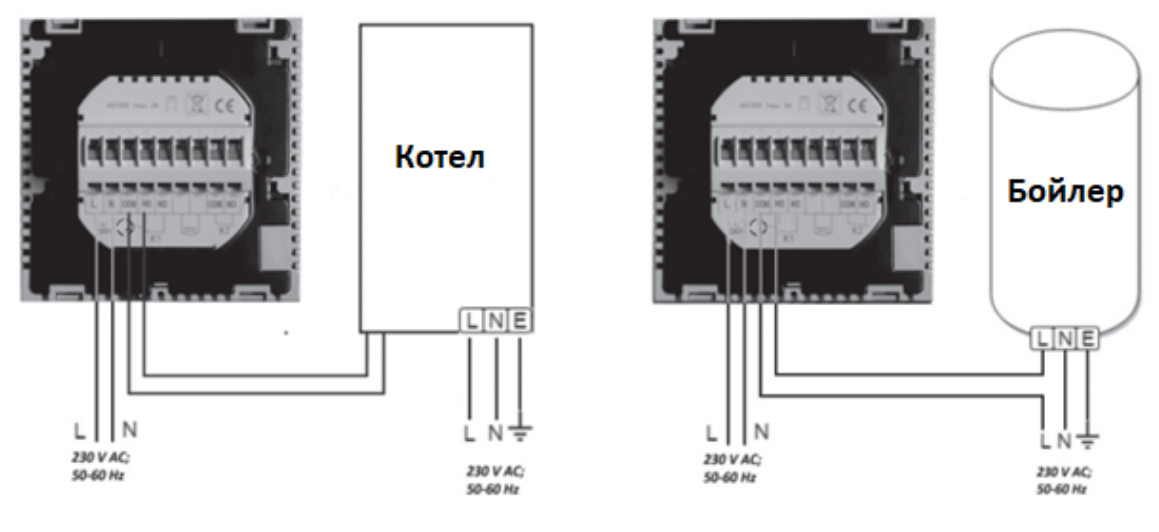

Рис. 3

Рис. 4

Під час керування багатозонною системою опалення/охолодження два паралельних реле, вбудовані в термостат, в межах допустимого навантаження, забезпечують можливість одночасного керування (відкрити/закрити та запустити/зупинити) іншими електрично керованими пристроями (наприклад, зонним клапаном, насосом тощо) на додаток до запуску котла. Таким чином, використовуючи кілька Wi-Fi термостатів типу **COMPUTHERM E300**, можна легко розділити систему опалення на зони без окремого зонного контролера. Якщо наприклад ви бажаєте розмістити декілька термостатів в одній мережі, то з'єднайте точки підключення термостатів **K1 COM-NO (3-4)** паралельно з точками підключення термостата котла та підключіть зонні вентилі до **K2 (8-9)**. Точки підключення термостатів, окрім керування котлом, зональне керування (відкриття/закриття окремих зон опалення) також може бути забезпечене без окремого зонного контролера. (**Рисунок 5**).

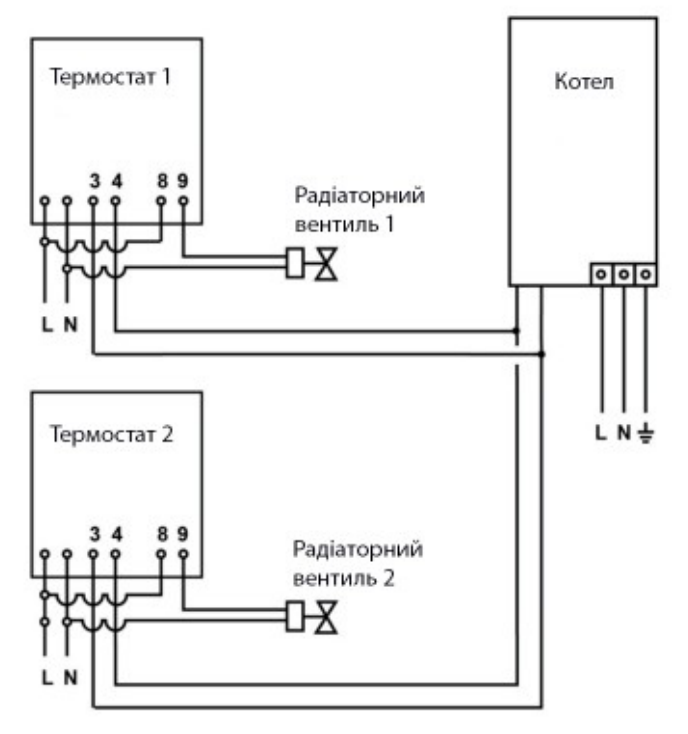

**Рис. 5**

# **6.2. Підключення датчика температури підлоги**

Також в комплекті термостата є датчик температури підлоги. Якщо під час роботи ви бажаєте використовувати датчик температури підлоги замість вбудованого в термостат датчика повітря, або на додаток до нього, підключіть його до точок з'єднання, позначених «Датчик» (6-7) на клемній колодці на задній панелі термостата.

Використовуючи датчик температури підлоги, з одного боку, можна контролювати вихід(и) на основі температури, виміряної цим датчиком температури. З іншого боку, його можна використовувати для встановлення максимальної температури, при досягненні якої термостат вимикає виходи. Ця функція може бути особливо корисною для підлогового та електричного опалення з міркувань безпеки. Якщо ви хочете використовувати його для вимірювання температури підлоги, рекомендується втопити датчик тепла в підлогу в гофротрубі , щоб у разі несправності його можна було легко замінити.

Якщо ви вибрали датчик температури підлоги, підключений до термостата, і датчик термостата таким чином, що основним датчиком є вбудований датчик температури, а датчик температури підлоги використовується як датчик безпеки (02 / Вбудований і підлоговий датчик температури) (див. у підрозділі 10.1), тоді ви можете перевірити температуру, виміряну датчиком температури підлоги в додатку в місці, показаному на **Рисунку 2**. Ви можете переглянути цю температуру на термостаті, торкнувшись  $\Theta$  піктограми та також торкнувшись  $\mathbf \omega$ піктограми. Тоді на дисплеї термостата замість кімнатної температури з'явиться температура підлоги. Температура, яка відображається на термостаті, скинеться до кімнатної приблизно через 10 секунд після того, як ви востаннє торкнулися будь-якої кнопки на термостаті.

# **6.3. Підключення до електричної мережі**

Виріб необхідно підключати до мережі 230 В за допомогою двожильного кабелю. Електроживлення має бути під'єднано до позначених **N L** клемних контактів на задній панелі термостата (**Рисунок 3**). Немає необхідності звертати увагу на правильність фаз при підключенні.

Немає необхідності підключати заземлення, тому що виріб оснащений подвійною ізоляцією.

# **6.4. Установка терморегулятора**

Щоб встановити термостат, відокремте передню панель від задньої панелі. Для цього посуньте передню панель термостата вгору, одночасно посунувши задню частину виробу вниз (**Рисунок 6**). Потім помістіть тильну сторону виробу в електричну розподільну коробку 65 мм, встановлену в стіні, і закріпіть її гвинтами (**Рисунок 7**). Нарешті, посуньте передню частину виробу назад.

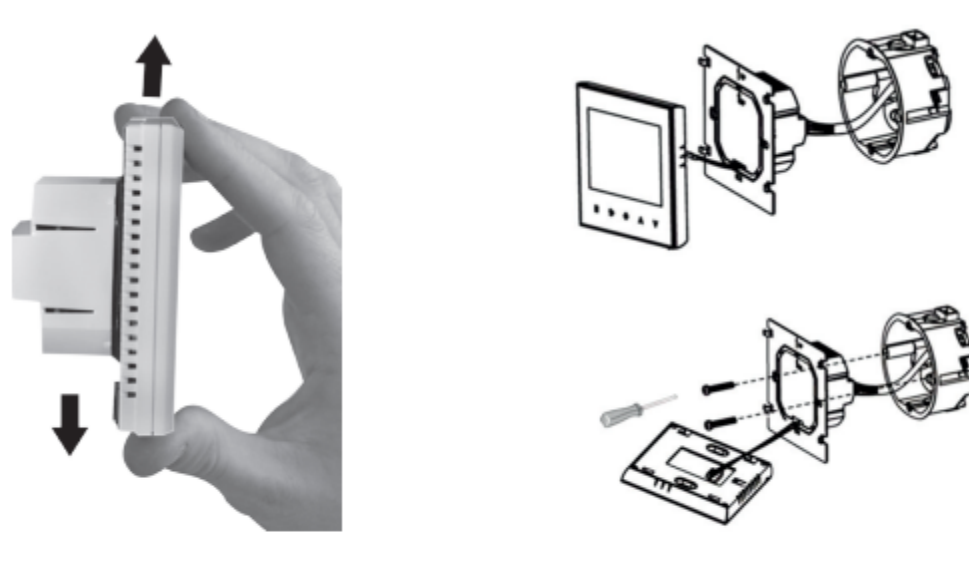

**Рис. 6** 

Рис. 7

#### **7. НАЛАШТУВАННЯ УПРАВЛІННЯ ЧЕРЕЗ ІНТЕРНЕТ**

#### **7.1. Інсталяція аплікації**

Термостатом можна управляти також через смартфон, планшет за допомогою безкоштовного додатку *COMPUTHERM E Series*. Аплікація *COMPUTHERM E Series* доступна для завантаження в операційних системах **iOS**, **Android**. Доступ до аплікації можна отримати за наступною адресою чи QR-код:

https://computherm.com.ua/ru/mobilyniy-dodatok

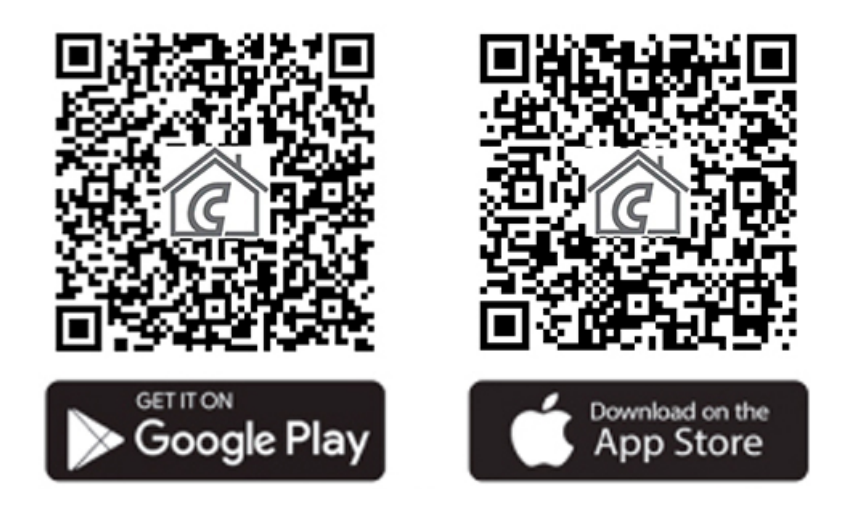

**Увага!** Крім угорської, програма також доступна в англійській та румунській версіях і автоматично відображається мовою, яка відповідає налаштуванням телефону за замовчуванням (якщо налаштування за замовчуванням відрізняються від цих трьох мов, воно відображається англійською).

# **7.2. Синхронізація терморегулятора з Wi-Fi мережею**

Щоб пристроєм можна було керувати дистанційно, його необхідно підключити до Інтернету через Wi-Fi мережу. Вже налаштований **COMPUTHERM E300** також може працювати за попередньо встановленою програмою без постійного підключення до Інтернету.

**Увага!** Термостат можна підключити лише до мережі **Wi-Fi 2,4 ГГц**.

Ви можете виконати налаштування, виконавши такі дії:

- Увімкніть Wi-Fi з'єднання на телефоні/планшеті. Підключіться до Wi-Fi мережі **2,4 ГГц**, з якою ви хочете використовувати термостат.
- Увімкніть функцію визначення місцезнаходження (дані про місцезнаходження GPS) на телефоні.
- Запустіть програму *COMPUTHERM E Series*.
- Надайте необхідний доступ до програми, щоб вона працювала належним чином.
- Вимкніть прилад, натиснувши кнопку  $\bm{\omega}$  на термостаті.
- Натисніть і утримуйте кнопку  $\blacktriangle$  прибл. протягом 10 секунд, поки символ  $\widehat{\widehat{\mathbb{R}}}$ на дисплеї не почне швидко блимати.
- У програмі торкніться значка **"Configure" «Конфігурація»** в нижньому правому куті.
- На сторінці, що з'явиться, відображатиметься ім'я Wi-Fi мережі, якою бажаєте користуватися (якщо цього не буде, переконайтеся, що ваш телефон підключено до цієї мережі Wi-Fi, всі необхідні дозволи телефонної аплікації надані, або дані про місцезнаходження надані). Уведіть мережевий пароль і торкніться піктограми **"Start connection"** (Підключення).
- Встановлення з'єднання між термостатом і Wi-Fi мережею успішне, якщо символ на дисплеї термостата починає світитися постійно.

# **7.3. Синхронізація термостата з додатком**

- Торкнувшись піктограми "**Search**" «**Пошук**» у програмі, ви можете шукати термостати *COMPUTHERM E Series*, підключені до даної Wi-Fi мережі (тому для цього необхідно, щоб термостат був підключений до тієї ж Wi-Fi мережі, що й телефон).
- На сторінці "**My thermostats**"**«Список термостатів»**, що з'явиться, ви можете вибрати, який термостат ви хочете призначити встановленій програмі. Торкнувшись назви заданого термостата, він призначається програмі, і з цього моменту ним можна керувати з будь-якого місця. Потім усі призначені термостати відображаються на початковому екрані програми разом із поточною виміряною **(PV)** і встановленою температурою **(SV)**.

# **7.4. Керування одним термостатом декількома користувачами**

Якщо кілька користувачів хочуть керувати термостатом, необхідно виконати наступні дії, щоб додати додаткових користувачів після встановлення термостата:

• Підключіть свій смартфон/планшет до Wi-Fi мережі, до якої підключено терморегулятор **COMPUTHERM E300**.

- На пристрої, яким ви хочете керувати, завантажте та запустіть програму *COMPUTHERM E Series*.
- Торкнувшись значка «**Search**» «**Пошук**» у нижньому лівому куті, телефон/планшет шукає термостати *COMPUTHERM E Series*, підключені до даної Wi-Fi мережі.
- На сторінці **"My thermostats"**«**Список термостатів**», що з'явиться, ви можете вибрати, який термостат ви хочете призначити встановленій програмі. Торкнувшись назви заданого термостата, він призначається програмі, і з цього моменту ним можна керувати з будь-якого місця. Потім усі призначені термостати відображаються на початковому екрані програми разом із поточною виміряною (**PV**) і встановленою температурою (**SV**).

*Увага!* Якщо ви не бажаєте, щоб інші користувачі могли додавати термостат **COMPUTHERM E300** до свого телефонного додатку, ви можете вимкнути це як описано в підрозділі 9.2.

# **8. ПРИНЦИП ДІЇ ТЕРМОСТАТА**

Коли термостат увімкнено, він керує підключеними до нього пристроями (наприклад, газовим котлом, насосом) на основі температури, яку він вимірює та встановленої в даний момент (вручну або за допомогою програмування), чутливості перемикання термостата (відповідно до заводських налаштувань за замовчуванням ±0,2°C ) з урахуванням. Це означає, що якщо термостат знаходиться в режимі опалення та встановлено 22 °C, з чутливістю перемикання ±0,2 °C, **K1 COM-NO (3-4)** і **K2** клеми вихідних реле термостата окремо (**8-9** ) замикаються при температурі нижче 21,8 °С (опалення увімкнено) і відкриваються при температурі вище 22,2 °С (опалення вимкнено). У режимі охолодження реле термостата перемикаються прямо протилежно.

Замкнутий стан клем підключення **K1 COM-NO (3-4)** і **K2 (8-9)** вихідних реле позначається піктограмою  $\mathcal{K}$  або $\mathcal{K}$  на дисплеї пристрою та в програмі телефону відповідно до вибраного режиму роботи .

*Увага!* Зауважте, що будь-які налаштування термостата зберігаються на зовнішньому сервері у разі відключення електроенергії, а оновлення даних на сервері займає кілька секунд. Таким чином, якщо ви змінюєте налаштування термостата (наприклад, налаштування, пов'язані з роботою, програмуванням, встановленою температурою тощо), а потім живлення пристрою припиняється протягом кількох секунд, змінені налаштування не завжди зберігаються.

#### **9. ОСНОВНІ НАЛАШТУВАННЯ**

Після запуску програми на сторінці **"My thermostats"** «**Мої термостати**» з'являться термостати *COMPUTHERM E Series*, призначені даній програмі.

# **9.1. Перейменування термостата**

Щоб змінити заводську назву термостата, натисніть і утримуйте цей термостат у програмі, доки не з'явиться спливаюче вікно під назвою **"Edit thermostat" «Змінити термостат»**. Тут ви можете торкнутися значка **«Modify current thermostat» «Перейменувати термостат»**, змінивши назву термостата в додатку.

#### **9.2. Блокування подальшого налаштування термостата**

Якщо ви не хочете, щоб інші користувачі призначали термостат програмі свого телефону, натисніть і утримуйте вказаний термостат у програмі, доки не з'явиться спливаюче вікно з назвою **"Edit thermostat" «Змінити термостат»**. Тут ви можете вимкнути підключення до програми для інших користувачів, торкнувшись піктограми **"Lock current thermostat"«Заблокувати термостат»**. Поки функція не буде розблокована, термостатом зможуть користуватися лише користувачі, які раніше додали пристрій у свій додаток, нові користувачі не зможуть підключитися до пристрою через Wi-Fi мережу.

*Увага!* Якщо телефон/планшет уже підключено до даної Wi-Fi мережі і програма *COMPUTHERM E Series* вже відкрита, додавання термостата до цього телефону/планшета більше не можна вимкнути за допомогою функції **"Lock current thermostat" «Заблокувати термостат»**.

# **9.3. Видалення термостата, призначеного у програмі**

Якщо ви хочете видалити призначений термостат із програми, натисніть і утримуйте даний термостат у програмі, доки не з'явиться спливаюче вікно з назвою **"Edit thermostat"«Змінити термостат»**. Тут ви можете видалити термостат із програми, торкнувшись піктограми **"Delete current thermostat" «Видалити термостат»**.

# **9.4. Встановлення точного дня і часу**

• *За допомогою телефонної програми:*

Щоб встановити точний день і час у додатку для телефону, натисніть на піктограму  $\Theta$  після вибору термостата. Після цього термостат автоматично встановить точний день і час через Інтернет.

• *На термостаті:*

Коли термостат увімкнено, торкніться кнопки  $\Theta$  на термостаті. Після цього на дисплеї почнуть блимати цифри, що позначають годину. Використовуйте кнопки  $\Delta \nabla$ , щоб установити правильну годину, а потім знову торкніться кнопки  $\Theta$ . Потім на дисплеї почнуть блимати цифри, що позначають хвилини. За допомогою кнопок  $\Delta \nabla$  установіть точну хвилину, а потім натисніть кнопку ще раз. Потім блимає одна з цифр 1 2 3 4 5 6 7, що позначає дні тижня.

За допомогою кнопок  $\Delta \nabla$  установіть точний день. Повторне натискання кнопки повертає термостат до стандартного стану.

# **9.5. Блокування кнопок управління**

Ви можете змінити роботу функції блокування кнопок керування на основі того, що описано в **розділі 10**. Ви можете заблокувати кнопки керування наступним чином:

- *За допомогою телефонної програми:* Шоб заблокувати робочі кнопки, торкніться піктограми нісля вибору термостата в телефонній програмі. Після цього пристроєм неможливо керувати за допомогою сенсорних кнопок на термостаті, поки кнопки керування не розблоковано. Щоб розблокувати кнопки керування, знову торкніться піктограми <del>і</del> в програмі телефону.
- *На термостаті:*

Коли термостат увімкнено, натисніть і утримуйте значок  $\Theta$  протягом тривалого часу (приблизно 10 секунд), доки значок <sup>не</sup> не з'явиться на дисплеї термостата. Після цього управління за допомогою сенсорних кнопок на термостаті неможливе, поки вони не будуть розблоковані. Щоб розблокувати кнопки керування, натисніть і утримуйте значок  $\Theta$  протягом тривалого часу (приблизно 10 секунд), поки значок **не зникне з дисплея термостата**.

# **10. НАЛАШТУВАННЯ, ПОВ'ЯЗАНІ З ЕКСПЛУАТАЦІЄЮ ПРИЛАДУ**

У зв'язку з роботою терморегулятора можна налаштувати деякі функції. Налаштування, пов'язані з роботою, можна отримати в такий спосіб:

- *За допомогою телефонної програми:*
	- торкніться значка  $\overline{00}$  в нижньому правому куті. Після цього з'явиться меню налаштувань роботи термостата, де можна змінити налаштування.
- *На термостаті:*
- Вимкніть пристрій, натиснувши кнопку  $\mathbf{\dot{U}}$ .
- Натисніть і утримуйте кнопку  $\Theta$ , коротко торкаючись кнопки  $\mathbf{\dot{O}}$ .
- Після цього ви увійдете в меню налаштувань: у нижньому лівому кутку замість "ЗЕЛ" і встановленої температури з'явиться напис  $\mathcal{G}\mathcal{G}$ .
- Потім ви можете переключатися між функціями, які хочете встановити, торкаючись кнопки $\mathcal{\mathbf{\Theta}}$ .
- Ви можете встановити певну функцію за допомогою стрілок  $\Delta \nabla$ .
- *Щоб вийти з меню налаштувань і зберегти налаштування:*
- вимкніть, а потім увімкніть пристрій за допомогою кнопки  $\mathbf \omega$  або
- зачекайте 15 секунд, поки дисплей термостата не повернеться до основного екрана, або - перейдіть до налаштувань за допомогою кнопки  $\mathbb{Q}$ .

Параметри налаштування наведено в таблиці нижче:

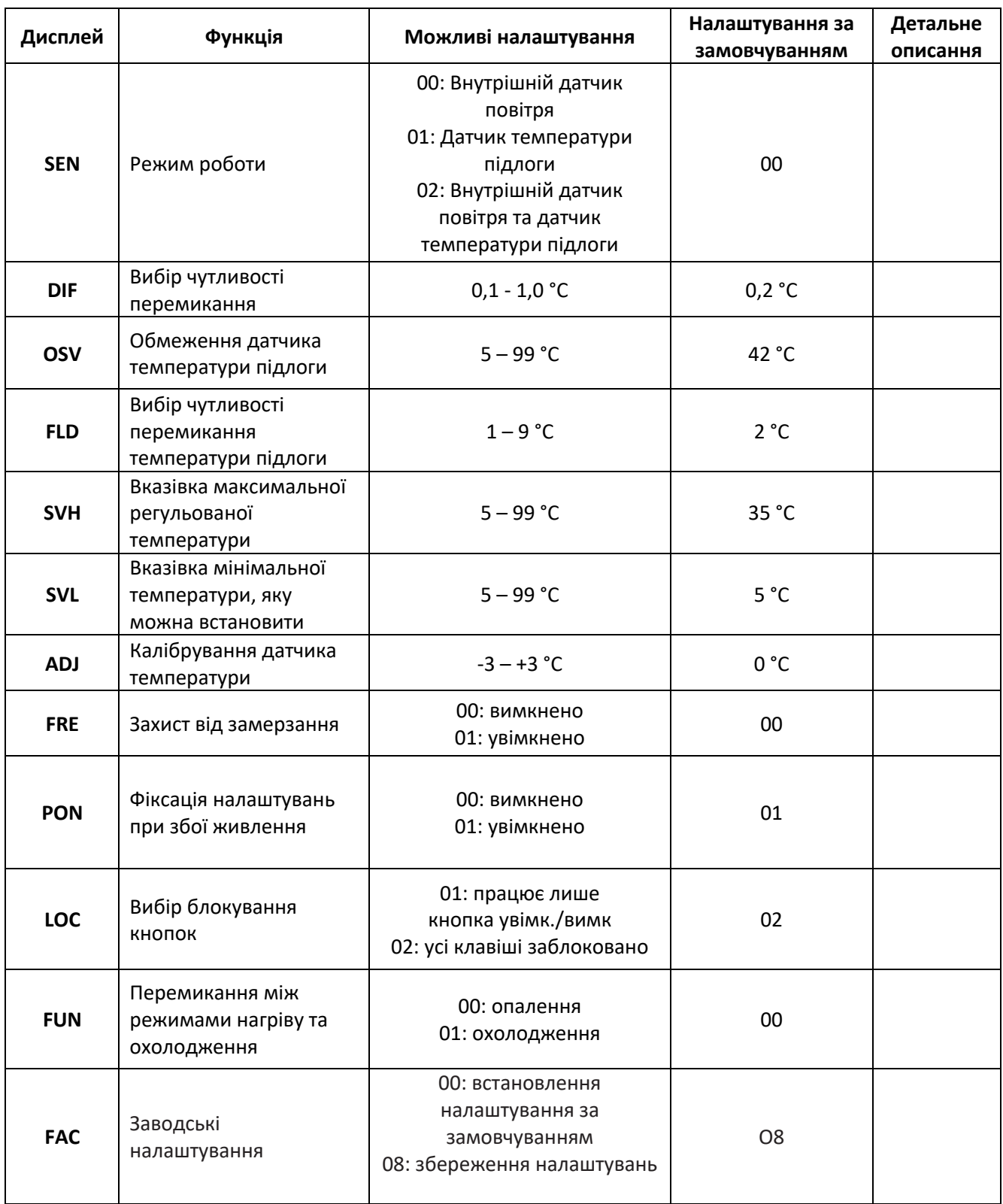

# **10.1. Вибір датчика температури (SEN)**

*Увага!* Цю функцію можна використовувати, лише якщо до термостату підключено датчик температури підлоги.

При використанні термостата можна вибрати датчик температури, який буде використовуватися. У положенні за замовчуванням термостат відображає поточну температуру на основі вбудованого датчика температури, і на основі цього перемикає вихід(и) відповідно до встановленої температури. Також можна підключити датчик температури підлоги, процедуру для цього можна знайти в **підрозділі 6.2.** Якщо ви підключили датчик температури підлоги, ви можете вибрати з наступних опцій:

- Для контролю використовується тільки вбудований датчик температури повітря. **(00 / Вбудований датчик тепла)**
- Для контролю використовується тільки датчик температури підлоги. **(01 / Датчик температури підлоги)**
- Для контролю використовуються одночасно вбудований датчик температури повітрю і датчик температури підлоги, який виконує функцію обмеження температури перегріву. Коли температура підлоги досягає встановленої, по заданій чутливості датчика підлоги, розмикаються вихідні клеми термостату. Цей режим може бути особливо корисним для підлогового та електричного опалення з міркувань безпеки, оскільки він допомагає захистити систему опалення від можливого пошкодження/перегріву. **(02 / Вбудований датчик температури підлоги)**

Якщо у вас також є датчик температури підлоги, підключений до термостата, і ви вибрали датчик термостата таким чином, що основним датчиком є вбудований датчик температури, і ви використовуєте датчик температури підлоги як датчик безпеки (02 / Вбудована температура підлоги датчик), то температуру підлоги ви можете перевірити, виміряну датчиком у додатку в місці, позначеному на (**Рисунку 2**). Ви можете переглянути цю температуру на термостаті, торкнувшись піктограми  $\Theta$  та також торкнувшись піктограми  $\mathbf{\dot{C}}$ . Тоді на дисплеї термостата замість кімнатної температури з'явиться температура підлоги. Температура, яка відображається на термостаті, скинеться до кімнатної приблизно через 10 секунд після того, як ви востаннє торкнулися будь-якої кнопки на термостаті.

# **10.2. Вибір чутливості перемикання (DIF)**

Є можливість регулювати чутливість перемикання. Вибравши це значення, ви можете вказати, наскільки нижче/вище заданої температури пристрій вмикає/вимикає підключений пристрій.

Чим менше це значення, тим більш рівномірною буде внутрішня температура в кімнаті, а комфорт підвищиться. Чутливість перемикання не впливає на тепловтрати приміщення (будівлі). У разі підвищених вимог до комфорту бажано вибрати чутливість перемикання таким чином, щоб вона забезпечувала найбільш

рівномірну внутрішню температуру. Слідкуйте за тим, щоб котел вмикався лише при низькій зовнішній температурі (наприклад, -10 °C) кілька разів на годину, тому що часті вмикання та вимикання знижують ККД котла та збільшують споживання газу.

Чутливість перемикання можна регулювати від ±0,1 °C до ±1,0 °C (з кроком 0,1 °C). Окрім деяких особливих випадків, ми рекомендуємо встановити ±0,1 °C або ±0,2 °C (заводське налаштування). Більше інформації про перемикання чутливості можна знайти в **Розділі 8**.

# **10.3. Обмеження температури підлоги (OSV) і відповідне налаштування чутливості перемикання (FLD)**

Якщо в пункті меню **«Вибір датчика температури» (SEN)** вибрано налаштування **«02 / Вбудований датчик температури підлоги»**, можна встановити для датчика температури підлоги чутливість перемикання. Якщо температура, виміряна датчиком температури підлоги, досягає заданого значення, термостат відключає свої виходи (вимикається незалежно від температури, встановленої на термостаті), доки температура не охолоне нижче встановленої температури, враховуючи чутливість перемикання заданої температури підлоги **(FLD)** . Це означає, що якщо значення (**OSV)** встановлено на 42 °C, а значення **(FLD)** на 2 °C, виходи термостата будуть вимкнені, щойно температура, виміряна датчиком температури підлоги, досягне 44 °C. І виходи повернуться до нормальної роботи лише тоді, коли температура, виміряна датчиком температури підлоги, знову падає нижче 40 °C.

# **10.4. Калібрування датчика температури (ADJ)**

Точність вимірювання термометра термостата становить ±0,5 °C. Температуру, яка відображається термостатом, можна регулювати максимум на ±3 °C з кроком 0,1 °C порівняно з температурою, виміряною датчиком повітря.

# **10.5. Захист від замерзання (FRE)**

Коли функція захисту від замерзання активована, термостат вмикає свій вихід незалежно від усіх інших налаштувань, якщо температура, виміряна термостатом, падає нижче 5 °C. Якщо температура досягає 7 °C, вихід повертається до нормального режиму роботи (відповідно до заданої температури).

# **10.6. Фіксація налаштувань при збої живлення (PON)**

За допомогою цієї функції ви можете вибрати, як терморегулятор продовжуватиме працювати після можливого відключення електроенергії:

**• 00/Вимкнено:** термостат буде вимкнено, доки його не буде змінено, незалежно від того, чи був він вимкнений чи увімкнений до збою живлення

**• 01/Увімкнено:** термостат повертається до того самого стану, в якому він був до збою живлення (заводське налаштування за замовчуванням)

# **10.7. Перемикання між режимами нагріву та охолодження (FUN)**

Ви можете легко перемикатися між режимами нагрівання (00; заводські налаштування) та охолодження (01).

Точки підключення **K1 COM-NO (3-4) і K2 (8-9)** вихідного реле термостата замикаються в режимі опалення при температурі нижче заданої температури, а в режимі охолодження при температурі вище заданої температури (приймаючи з урахуванням встановленої чутливості перемикання).

# **10.8. Скидання до заводських налаштувань (FAC)**

Він скидає всі налаштування термостата, окрім дати та часу, до заводських налаштувань. Для відновлення заводських налаштувань після вибору параметра налаштування (FAC) кілька разів торкнувшись кнопки $\forall$ , змініть показане налаштування  $\overline{\mathcal{G}}\overline{\mathcal{G}}$  на  $\overline{\mathcal{G}}\overline{\mathcal{G}}$ . Потім натисніть кнопку  $\bigodot$  один раз, щоб скинути заводські налаштування.

Якщо залишити значення (FAC) за замовчуванням ( $\mathcal{B}$ ) і натиснути кнопку  $\odot$ , пристрій не скинеться до заводських налаштувань, він просто збереже налаштування та вийде з меню налаштувань, пов'язаних з операцією.

# **11. ПЕРЕМИКАННЯ МІЖ РЕЖИМАМИ РОБОТИ ПРИСТРОЮ**

#### **Термостат має наступні 2 стани:**

- стан вимкнено
- стан увімкнено.

# **Перемикання між станами увімкнено / вимкнено можливе наступним чином:**

- $\blacksquare$  З використанням телефонної аплікації: торкаючись піктограми  $\mathbf{\mathbf{\mathbf{\mathsf{U}}}}$ :
- На термостаті: торкаючись піктограми  $\mathbf{\dot{O}}$ .

У вимкнутому стані дисплей приладу вимкнений, в аплікації телефону з'являється напис **"Power-off" (Вимкнено)** на місці виміряної та встановленої температури, виходи реле приладу перейдуть у вимкнений **(відкритий)** стан. У стані увімкнено дисплей приладу постійно світиться.

Якщо торкнутися сенсорних клавіш або налаштувати параметри термостату за допомогою телефонної аплікації, фонове освітлення дисплея термостата вмикається протягом приблизно 10 сек.

# **В увімкненому стані термостат працює в наступних двох режимах:**

- Ручний режим
- Програмований режим

Перемикатися між режимами можна наступним чином:

- Використання телефонної програми: торкнувшись значка  $\overline{\mathbb{A}}$  або  $\overline{\mathbb{A}}$
- На термостаті: натисканням кнопки  $\mathbf{\Theta}.$

Поточний обраний режим роботи позначається наступним чином:

- У телефонній програмі: ручний режим за допомогою  $\overline{\mathbb{C}}$ , тоді як запрограмований режим – за допомогою піктограми  $\langle A \rangle$ .
- На термостаті: ручний режим із піктограмою , не до тоді як запрограмований режим із одним із значків  $\overleftrightarrow{\mathbf{A}} \oplus \overleftrightarrow{\mathbf{A}}$  (відповідно до поточного

активного перемикання) та піктограмою .

Обидва режими роботи докладно описані в наступних пунктах.

### **11.1. Ручний режим**

У ручному режимі термостат підтримує задану температуру до наступного ручного втручання. Якщо температура в кімнаті нижча за встановлену на термостаті, вмикається вихід термостата. Якщо температура в кімнаті вище заданої на термостаті температури, вихід термостата вимикається. Температуру, яку має підтримувати термостат, можна вказати з кроком 0,5 °C в межах температурного інтервалу, зазначеного в налаштуваннях (мінімальний інтервал налаштування становить 5 °C, а максимальний – 99 °C).

Поточну встановлену температуру можна змінити наступним чином:

- За допомогою телефонної програми:
- ü за допомогою піктограм
- $\checkmark$  переміщенням повзунка (насічки) на круговій шкалі
- На термостаті: за допомогою кнопок  $\Delta\!\nabla$

# **11.2. Програмований режим**

#### **11.2.1. Опис програмованого режиму**

Під програмуванням мається на увазі встановлення часу перемикання та вибір відповідних значень температури.

Температура, встановлена для кожного перемикання, залишається чинною до моменту наступного перемикання. Час перемикання можна вводити з точністю до 1 хвилини. Для кожного часу перемикання можна вибрати різну температуру в межах температурного інтервалу, зазначеного в налаштуваннях (мінімум регульованого інтервалу становить 5 °C, а максимум – 99 °C) з кроком 0,5 °C.

Пристрій можна запрограмувати на один тиждень. Робота термостата є автоматичною в запрограмованому режимі, і він циклічно повторює надані підключення кожні 7 днів. Є 3 варіанти програмування терморегулятора:

- Режим 5+2: встановіть 6 часів перемикань на день протягом 5 робочих днів і 2 періоди перемикань на день для 2 вихідних днів.
- Режим 6+1: з понеділка по суботу встановити 6 перемикань на день і 2 перемикання на неділю.
- Режим 7+0: установка 6 часів перемикань на день для кожного дня тижня.

Якщо вам не потрібні всі регульовані вимикачі в певні дні (наприклад, потрібні лише 4 вимикачі в робочі дні), ви можете видалити непотрібні вимикачі,

встановивши для них час і температуру на час і температуру останнього вимикача, який ви хочете використовувати.

# **11.2.2. Демонстрація етапів програмування**

# **• За допомогою телефонної програми:**

- а) Поркніться піктограми , щоб увійти в режим програмування. Потім на дисплеї з'явиться екран програмування.
- b) У верхній частині екрана програмування, поруч із написом **«Режим програмування»**, є позначка поточного вибраного режиму програмування. Торкаючись цієї кнопки, ви можете переключатися між режимами програмування наступним чином:
	- $\times$  12345,67: режим 5+2
	- $\times$  123456,7: режим 6+1
	- $V$  1234567: режим 7+0
- c) Під позначенням режиму програмування можна знайти перемикання, що відносяться до даного режиму програмування. Дані перемикання (час, температура) можна змінювати, торкаючись потрібного значення.
- d) Для завершення програмування та повернення до сторінки, що відноситься до термостата, торкніться піктограми < у верхньому лівому кутку. Встановлену раніше програму можна перевірити в будь-який час, якщо повторно увійти в режим програмування.
- **• На термостаті:**
- а) Щоб увійти в режим програмування, торкніться кнопку  $\Theta$  прибл. протягом 5 секунд. Після цього на дисплеї замість години з'являться слова **«LOOP»**, а замість поточного дня — позначка, що відповідає вибраному режиму програмування.
- b) Використовуйте кнопки  $\Delta \nabla$  для вибору бажаного режиму програмування наступним чином:
	- $\n<$ для режиму 5+2: 12345
	- $\nu$  для режиму 6+1: 123456
	- $\n<$ для режиму 7+0: 1234567

Після цього знову торкніться  $\mathbf{\hat{C}}$  кнопки.

- c) Після цього ви маєте можливість вводити та змінювати індивідуальні часи перемикання та температури таким чином:
	- $\triangleright$  Ви можете перемикатися між часом перемикання за допомогою  $\Theta$  кнопки.
	- $\triangleright$  3a допомогою  $\Theta$  можете перемикатися між даними, пов'язаними з часом перемикання (температура, значення годин, значення хвилин).
	- $\triangleright$  Налаштування значень завжди відбувається за допомогою кнопок  $\Delta \triangledown$ . Після налаштування програми на робочі дні відбувається налаштування програми вихідних днів. День, який наразі налаштовується, та перемикання показані піктограмою на дисплеї, що миготить.

d) Попередньо встановлену програму можна перевірити в будь-який час, повторивши кроки програмування.

*Увага!* Під час програмування час перемикання можна змінювати лише так, щоб вони залишалися в хронологічному порядку.

#### **11.2.3. Регулювання температури до наступного перемикання програми**

Якщо терморегулятор знаходиться в програмованому режимі, але ви хочете тимчасово змінити встановлену температуру до наступного перемикання програми, це можна зробити наступним чином:

- Використання телефонної програми: за допомогою піктограм  $\mathcal{P}$  або переміщення кругової шкали, тоді в програмі замість піктограми  $\langle A \rangle$ відображатиметься значок $\frac{\mu_{\text{th}}}{\mu_{\text{th}}}$ .
- На термостаті: за допомогою кнопок  $\Delta \nabla$  Тоді на дисплеї термостата ⊕ **ОДНОЧАСНО З'ЯВЛЯТЬСЯ ЗНАЧКИ TEMPORARY ТА Manual.**
- Встановлена таким чином температура буде діяти до наступного перемикання програми. Режим **«Регулювання температури до наступного перемикання програми»** позначається наступним чином:
- У телефонній програмі: з іконкою ...
- На термостаті: зі значком ГЕМРОВАРҮ і МапиаІ.

# **ТЕХНІЧНІ ДАНІ**

- Торгова марка: **COMPUTHERM**
- Ідентифікатор моделі: **E300**
- Клас контролю температури: **Клас I**
- Внесок у сезонну ефективність обігріву приміщень: **1 %**
- **Діапазон вимірювання температури:**
- 0 °C 50 °C (з кроком 0,1 °С) вбудований датчик температури
- 0 °C 99 °C (з кроком 0,1 °С) датчик температури підлоги
- **Точність вимірювання температури:** ±0,5 °C
- **Діапазон регулювання температури:** 5 °C 99 °C (з кроком 0,5 °С)
- **Чутливість перемикання:** ±0,1 °C ±1,0 °C (з кроком 0,1 °C) для датчика повітря
- **Чутливість перемикання:** ±1,0 °C ±9,0 °C (з кроком 1,0 °C) для датчика підлоги
- **Діапазон калібрування температури:** ±3 °C (з кроком 0,1 °C)
- **Напруга живлення терморегулятора:** 200-240 VAC; 50/60 Гц
- **Перемикається напруга (K1 і K2):** максимум 24 VDC/ 240 VAC
- **Перемикається струм:**
- K1: 8 A (індуктивне навантаження 2 A)

K2: 3 A (1 A індуктивне навантаження)

- **Робоча частота:** Wi-Fi (b/g/n) 2,4 ГГц
- **Температура зберігання:** -5 °C … +55 °C
- **Робоча вологість:** 5 % 95 % без конденсації
- **Захист від впливу навколишнього середовища:** IP20
- **Енергоспоживання в режимі очікування:** макс. 0,5 Вт
- **Розміри:** 86 х 86 х (17+33) мм
- **Вага:** термостат 175 г + датчик температури підлоги 60 г
- **Тип датчика температури** (датчик температури підлоги та внутрішній): NTC 3950

К 10 кОм при 25°C

Термостат Wi-Fi типу **COMPUTHERM E300** відповідає вимогам директив RED 2014/53/EU та RoHS 2011/65/EU.

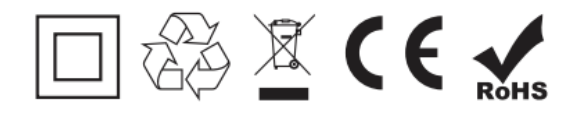

#### **Виробник: ТзОВ QUANTRAX**

H-6726 Сегед, вул. Фюлемюле, 34 тел.+36 62 424 133 Факс: +36 62 424 672 E-mail: iroda@quantrax.hu Web: www.quantrax.hu www.computherm.info

**Походження:** Китай

#### **Дистриб'ютор в Україні: COMPUTHERM – Україна**

м. Харків, просп. Героїв Харкова, 199 Д-5 тел.+38 (095) 607-86-95 E-mail: info@computherm.com.ua Web: www.computherm.com.ua

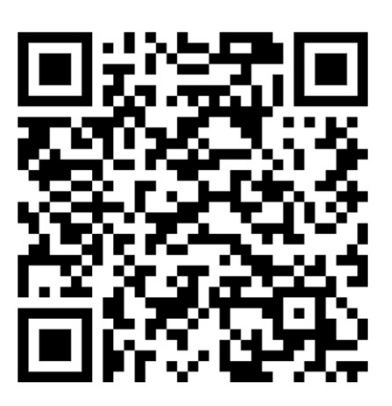

**Всі права захищені. © 2023 Quantrax Kft.**